# **Simulation for Wave Properties**

Download the Excel file from the web page if you want to start with a basic template.

### **1. Basic Excel Manipulations:**

• Type numbers from 1 to 100, and obtain the sum, average, and standard deviation with the built-in functions.

 Type 1 and 2; then, select as shown. ← → | ⋓ | ଆ | (a`

- Put the cursor on the small black square dot.

Click it and drag down until you get 100.

 $\Phi$  Click another cell, then type equal sign, "=" After the equal sign, keep typing "SUM(a3:a102)", then press enter. "(a3:a102)" means the range of cell numbers that you calculate. Do the same thing for the average and standard deviation. The commands are "AVERAGE" and "STDEV", respectively.

**Question**: Do you obtain, Sum=5050; Average=50.5; and Standev=29.01 by Excel?

## **2. The Wave Function in Terms Position**

• Plot  $A\sin\left(\frac{2\pi}{a}x\right)$ J  $\left(\frac{2\pi}{2}x\right)$ l ſ  $A\sin\left(\frac{2\pi}{\lambda}x\right)$  $\sin\left(\frac{2\pi}{a}x\right)$  in Excel. Click the next tab, Harmonic wave in the spreadsheet.

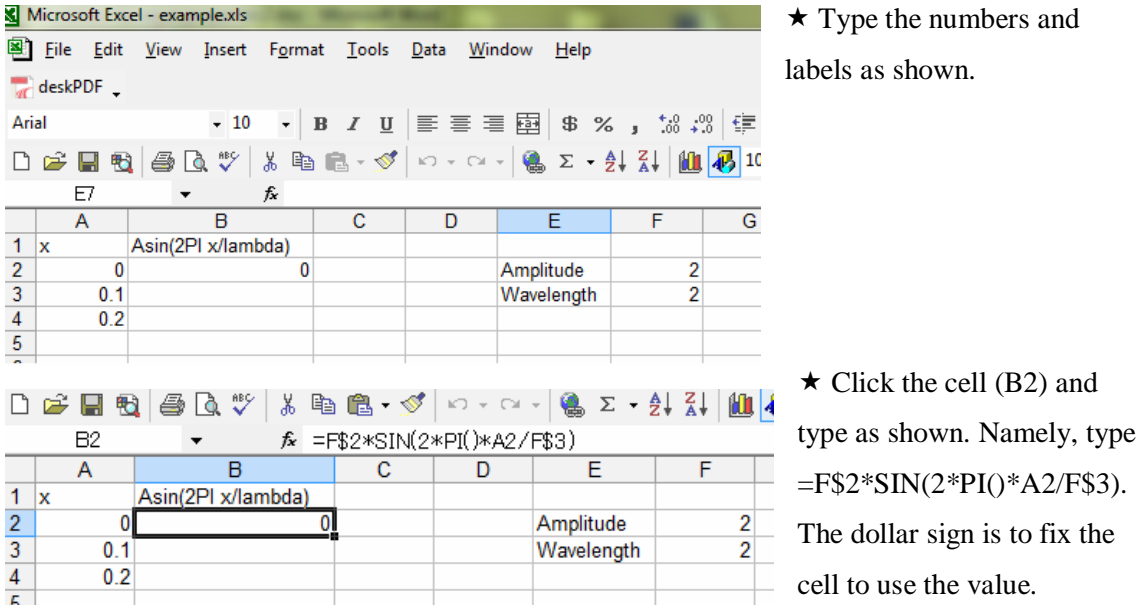

Do not attach the I instruction page(s) to your report. Do not copy the sentences on the page(s).

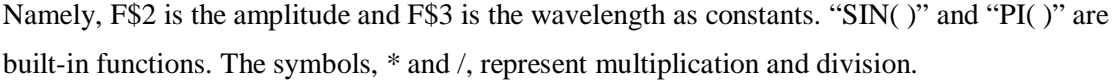

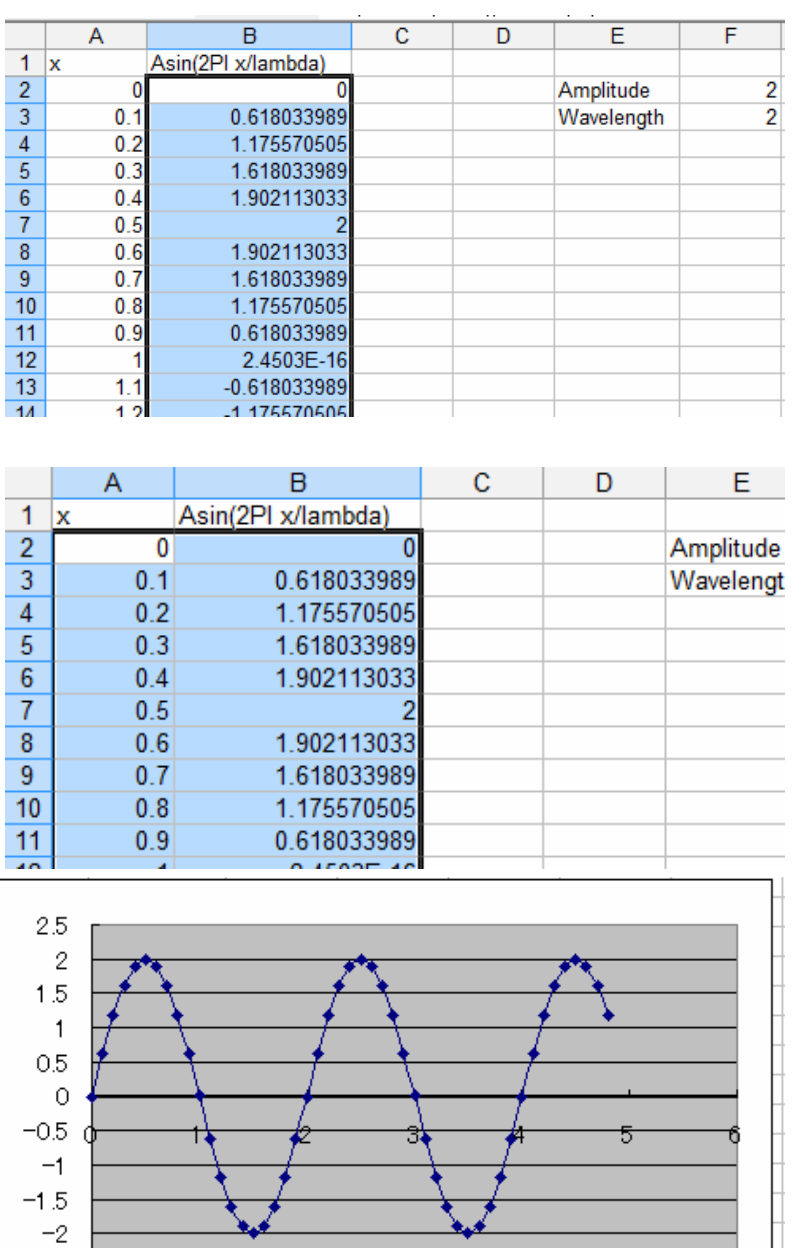

 $\star$  Then, extend the values of *x* and the wave function as you learned in the previous section.

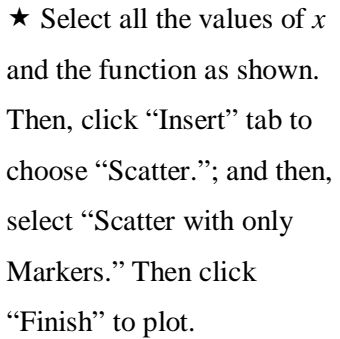

 $\star$  The plot looks as shown.

#### **Questions:**

 $-2.5$  L

 Change the value of the amplitude with the same wavelength. How will the shape of the wave be changed?

- Change the value of the wavelength with the same amplitude. How will the shape of the wave be changed?

#### **3. The Principle of Superposition**

Click the tab, Superposition. The initial spreadsheet looks as follows:

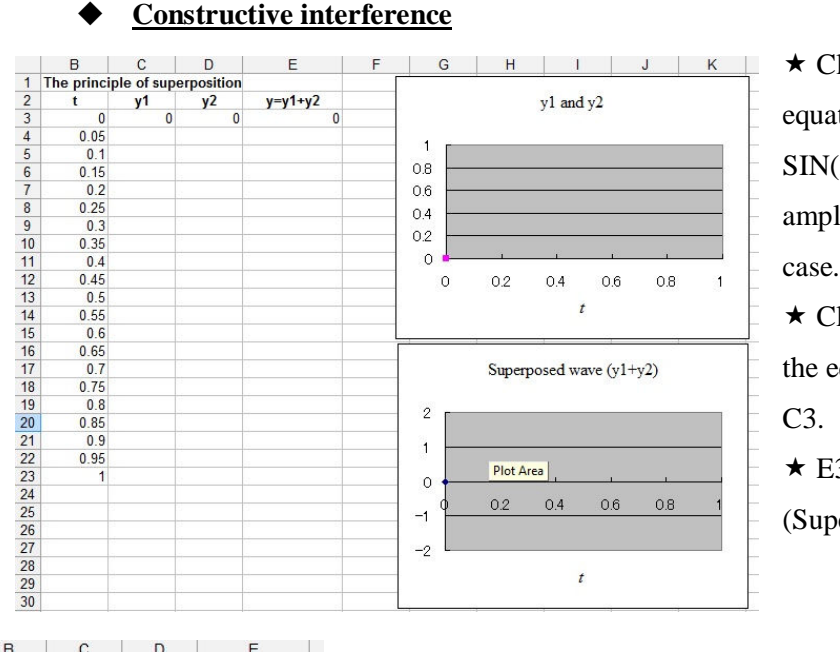

 $\star$  Click the cell C3 and check if the equation expressed is

SIN(2\*PI()\*B3). B3 is the time. The amplitude and frequency are 1 in this case.

 $\star$  Click also the cell D3 and check if the equation expressed is the same as

 $\star$  E3 is the sum of waves, y1 and y2. (Superposition)

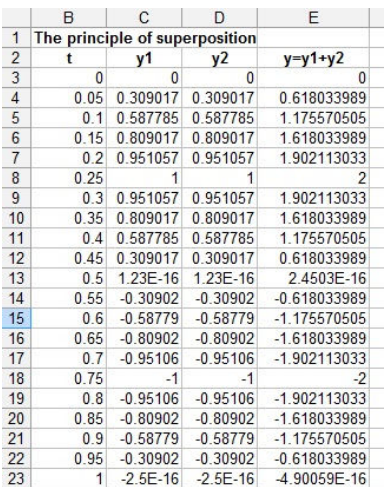

 $\star$  Drag down to obtain the values for all and check if you have a proper plot.

**Questions:** Describe the superposed wave. How is the amplitude changed? How about the frequency? Does the result make sense to you?

- **Destructive interference** [Right click on the tab, "superposition" and select "Move or Copy." Check "Create a copy" to duplicate the sheet so you can keep the previous result.]
- $\star$  Keep everything else except y2. Click D3 to change the equation.
- $\star$  The original is SIN(2\*PI()\*B3). Add a phase shift by 180° which is PI radians.
- $\star$  Namely, it will be SIN(2\*PI()\*B3+PI()).
- $\star$  Then, drag it down again to obtain the new values. Then, check the plots.

**Questions:** Describe the superposed wave. How is the amplitude changed? How about the frequency? Does the result make sense to you?

Lab report: Write the introduction, conclusions and discussion. Answer the questions to your report. Copy and paste only the plots in sections 2 (two plots) and 3 (constructive and destructive interferences).